# **ETD PATEIKIMO INSTRUKCIJA**

# **PRISIJUNGIMAS**

Atsidarykite CRIS [\(https://lsmu.lt/cris/home\)](https://lsmu.lt/cris/home).

Atvertame lange spauskite **Prisijungti**. Prisijunkite su LSMU institucinius prisijungimo duomenimis.

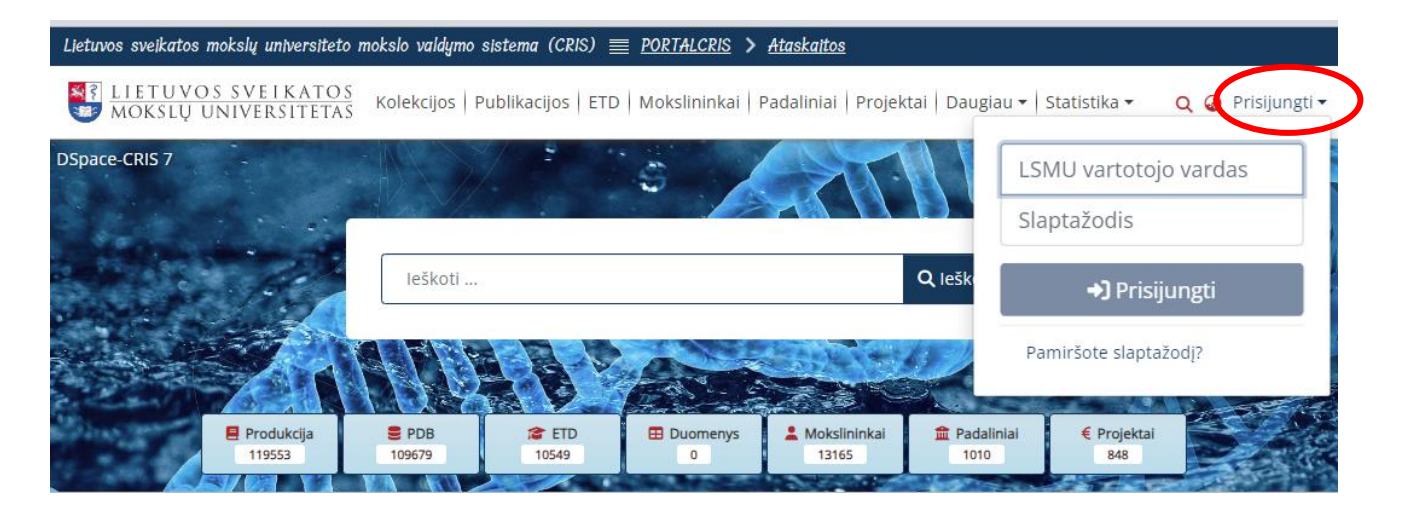

# **ETD PATEIKIMAS**

Dešiniajame viršutiniame kampe paspauskite Vartotojo piktogramą ir spauskite **Mano sritis**.

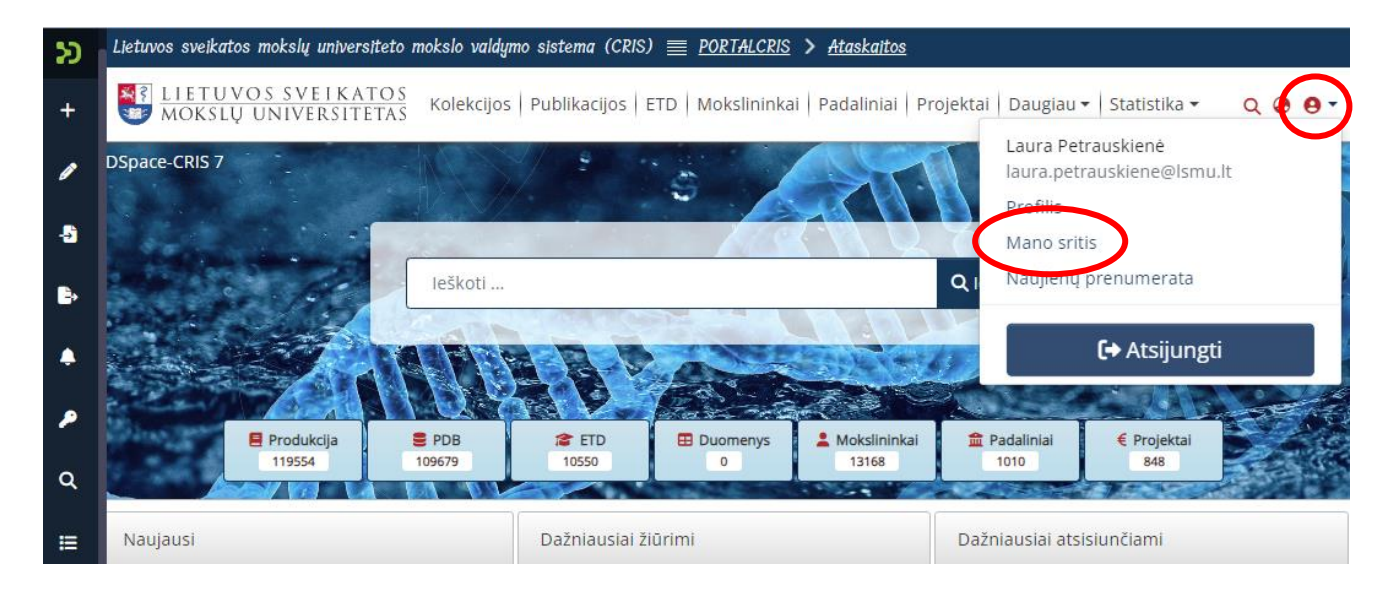

Pasirinkite **Naujas pateikimas.**

Titulinis · MyDSpace ----------- $\bullet$  $\mathbf{F}$ **↑** Pasirinkite ir tempkite failą čia, arba suraskite kompiuteryje ù.

### Pasirinkite **2. Universiteto magistrantūros baigiamųjų darbų, daktaro**…… kolekciją.

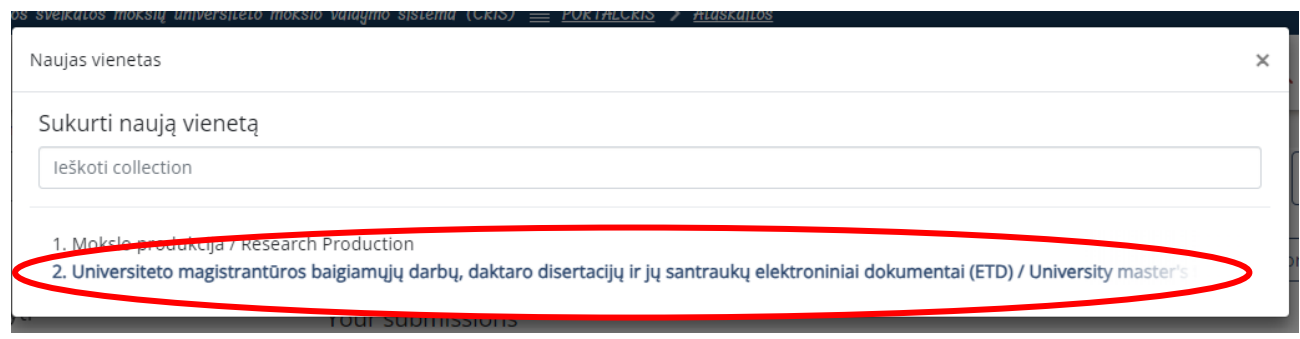

# **ETD FAILO PATEIKIMAS**

Pateikite ETD failą Adobe System **PDF formatu**. Darbo pavadinimas turėtų būti Jūsų pavardė, pvz,: Jonaitis.pdf

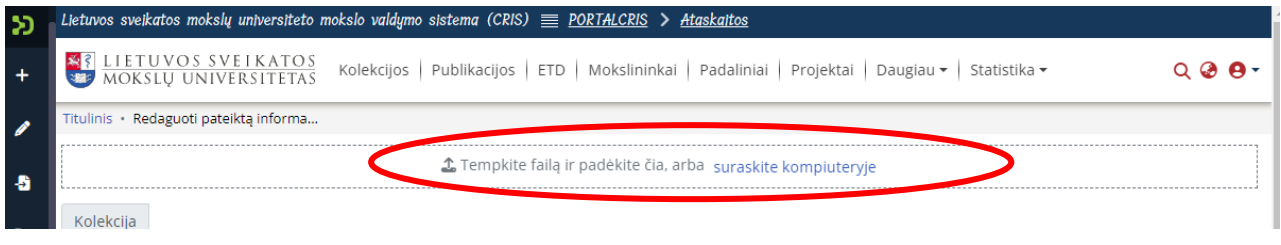

**INFORMACIJA APIE ETD (METADUOMENYS)**

- **1. Autorius / Author.** Spauskite **+ Pridėti lauką / Add field**.
	- Į Autorius laukelį įrašykite pavardę, pasirinkite reikiamą asmenį iš sąrašo. Spauskite **Pridėti**.

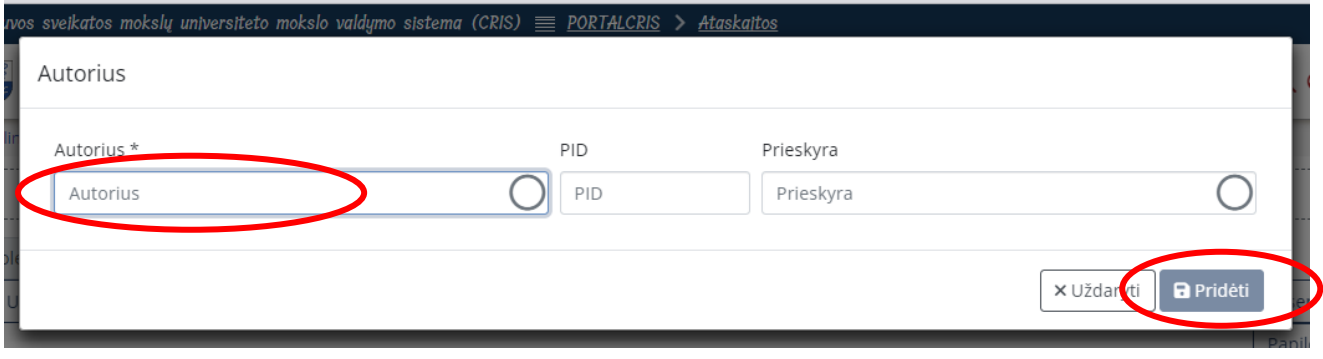

# **2. Darbo vadovas / Thesis advisor**. Spauskite **+ Pridėti lauką / Add field**.

Į Vadovas laukelį įrašykite vadovo pavardę, pasirinkite reikiamą asmenį iš sąrašo. Jei vadovas nėra LSMU narys, jo nerasite, tuomet įrašykite vadovo pavardę ir vardą: Pavardė, Vardas. Spauskite **Pridėti.**

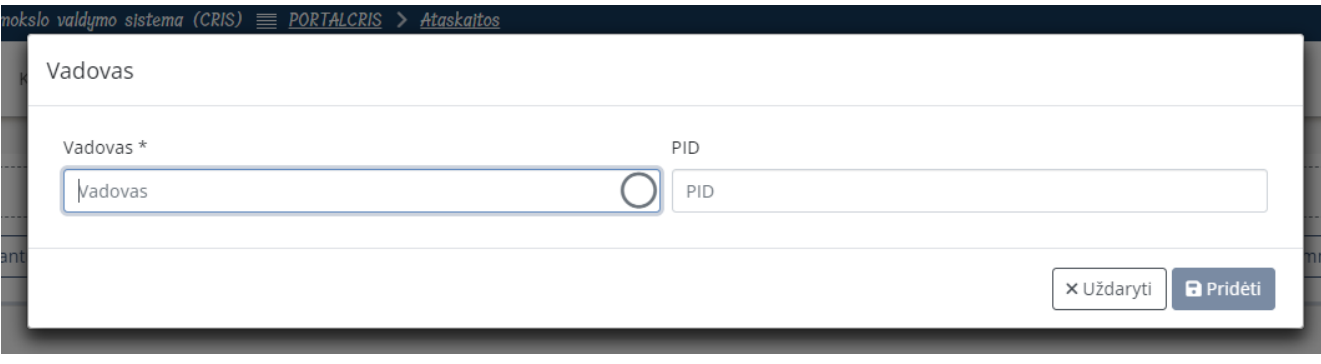

### **3. Kita atsakomybė / Other Contributor**

Į Kita atsakomybė laukelį įrašykite recenzento pavardę, pasirinkite reikiamą asmenį iš sąrašo. Jei asmuo nėra LSMU narys, jo nerasite, tuomet įrašykite recenzento pavardę ir vardą: Pavardė, Vardas. Pasirinkite atsakomybė rūšį. Spauskite Pridėti. Jei turite antra recenzentą, ar konsultantą, spauskite +Pridėti lauką ir įveskite antro recenzento ar konsultato pavardes.

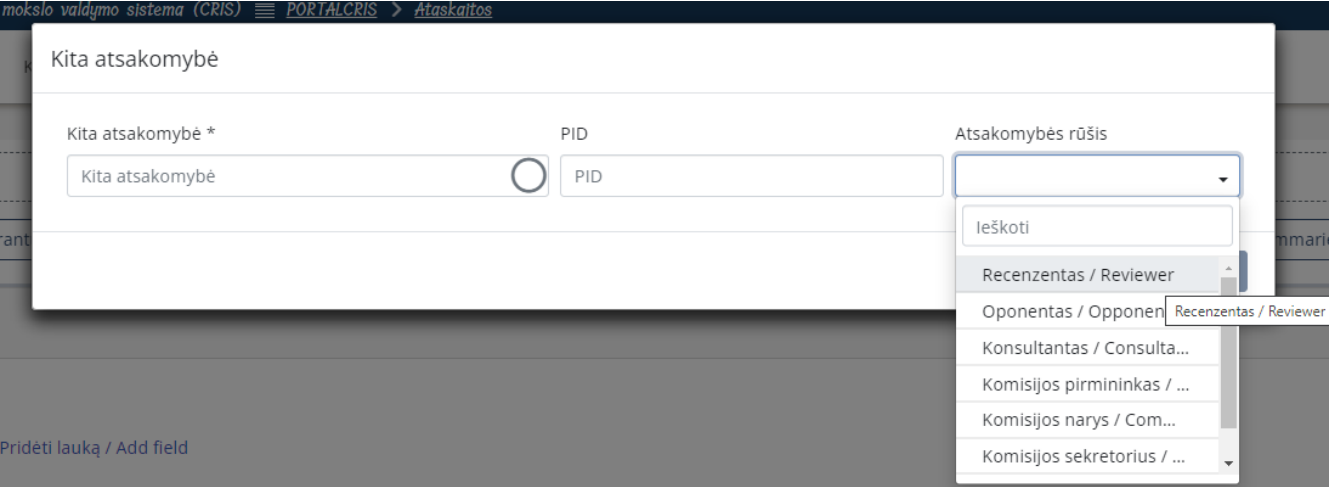

- **4. Darbo antraštė originalo kalba / Title**
- **5. Darbo antraštė kita kalba / Other Title**

**Svarbu!** Antraštes rašykite pagal šias taisykles: lietuvių kalba didžiąja raide rašomi tik pirmasis žodis ir tikriniai daiktavardžiai. Angliškame pavadinime visi žodžiai rašomi pradedant didžiąja raide, išskyrus jungtukus and, or, with ir pan). **Nepamirškite pasirinkti kalbos!** Pvz.:

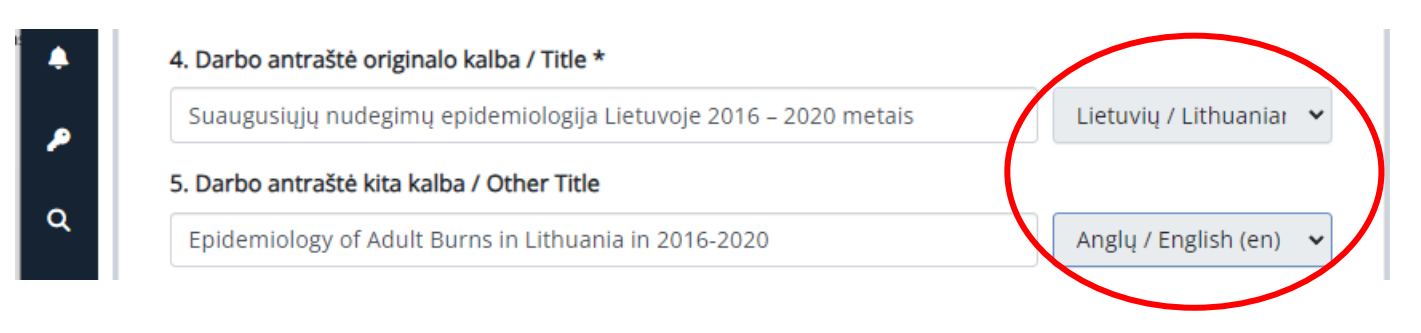

- **6. Gynimo data / Date of thesis defence**  Įrašykite gynimo datą.
- **7. Dokumento rūšis / Type**  Paririnkite iš sąrašo savo darbo rūšį:

# Hierarchinis reikšmių medis

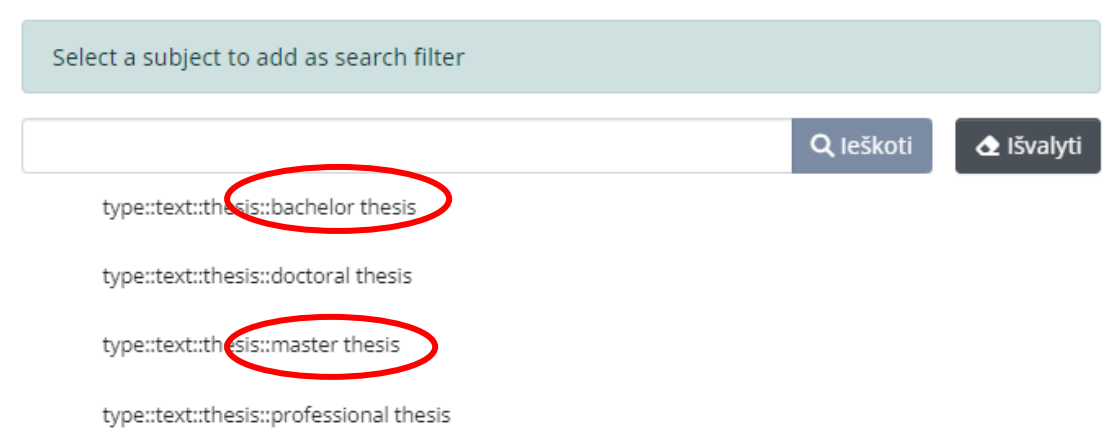

×

# **8. Mokslo ar Studijų kryptis / Science or Study field**

Pasirinkite mokslo kryptį iš sąrašo.

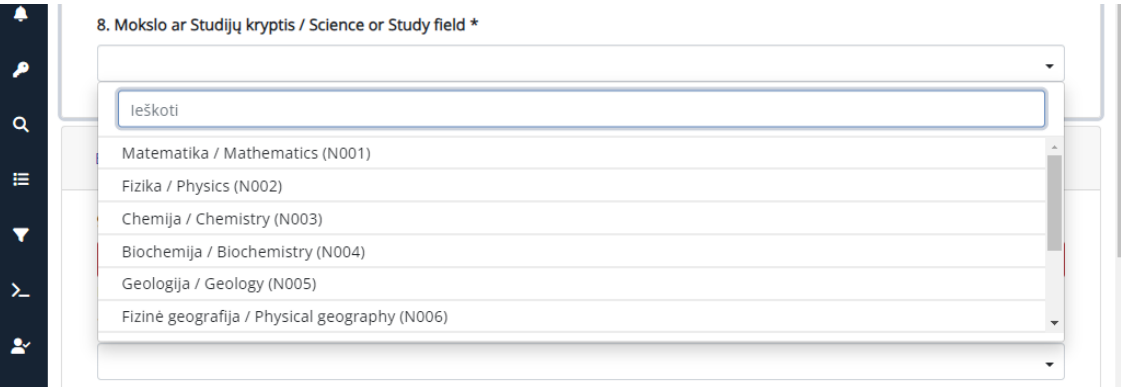

**9. Komisija / Committee**  Pasirinkite komisiją iš sąrašo.

### **11. Darbo kalba / Language**

Pasirinkite savo darbo kalbą.

#### **12. Reikšminiai žodžiai lietuvių ir anglų kalbomis / Keywords**

Įrašykite 3-5 reikšminius žodžius lietuvių ir anglų k. į atskirus laukus (+ Pridėti lauką) iš didžiosios raidės.

### **Nepamirškite pasirinkti kalbos!**

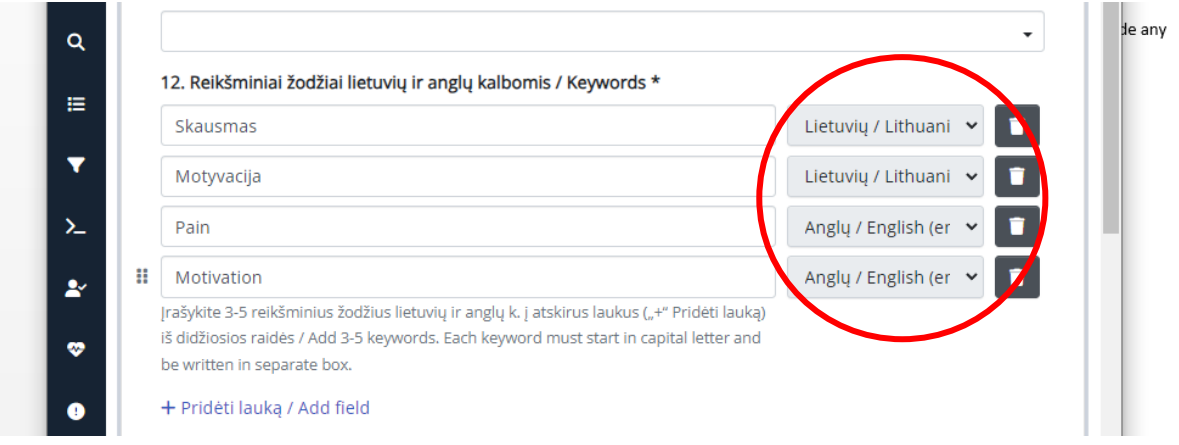

# **13. Santrauka lietuvių ir anglų kalbomis / Abstract**

**Svarbu! Abstract / Santrauka** turi būti lietuvių ir anglų kalbomis. Įrašę santrauka viena kalba, spauskite +**Pridėti lauką / Add field**. Atsiras laukelis antraštei kita kalba. **Nepamirškite pasirinkti kalbos!**

### **14. Darbo apimtis / Pages**

Įveskite puslapių skaičių, pvz.: 66 p.

Patvirtinkite licenciją ir spauskite **Pateikti**.

# **DARBO PATEIKIMAS ATSAKINGIEMS ASMENIMS**

Darbuotojui patikrinus Jūsų įkelto kūrinio metaduomenis, iš atsakingo darbuotojo gausite el. paštu žinutę, jog įkėlimas atliktas sėkmingai arba darbą reikia koreguoti.

**Svarbu!** Jei darbas įkeltas sėkmingai, persiųskite gautą el. Laišką su nuoroda savo baigiamojo darbo atsakingiems asmenims (darbo vadovui, recenzentams).

Jei radote klaidų, būtina pakeisti darbo failą ar kilus bet kokiems su ETD pateikimu susijusiems klausimams, kreipkitės į atsakingus darbuotojus tel.: (8 37) 39 60 43 arba [laura.petrauskiene@lsmu.lt](mailto:laura.petrauskiene@lsmu.lt)